# Kofax Customer Communications Manager

5.0

**Manual** 

CCM Core ITP.cfg settings 5.0

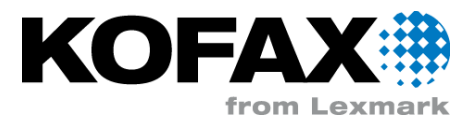

### **Contents**

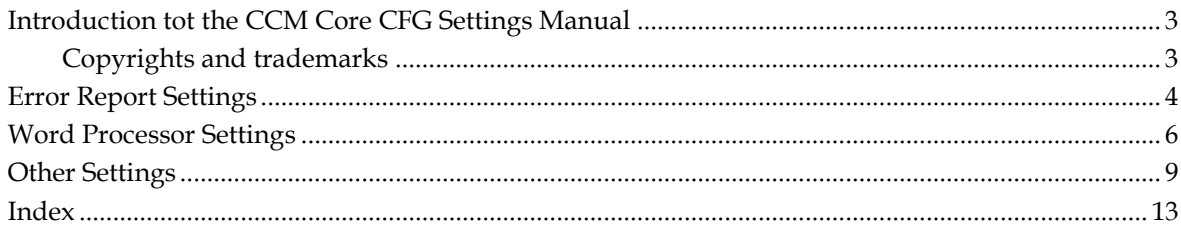

# <span id="page-2-0"></span>**Introduction tot the CCM Core CFG Settings Manual**

This manual describes the settings that can be configured with the file itp.cfg that can be found in the folder Config of the folder ITPWORK of your CCM Core installation. In this file you can configure the run model and create model process. Note that these settings are rarely used; it is not very likely that you need to add settings to the itp.cfg file. More generally used settings are configured in the CCM Core environment with the CCM Core Administration program.

Refer to chapter [Error Report Settings](#page-3-1) (pag[e 4\)](#page-3-1) for more information on how to adjust the look and feel of the error document. Chapter [Word Processor Settings](#page-5-1) (page [6\)](#page-5-1) provides an overview of the settings affecting the result document. [Other](#page-8-1) available settings can be viewed in chapter Other [Settings](#page-8-1) (page [9\)](#page-8-1).

All documentation can also be found on the Kofax Customer Communications Manager Knowledge Center (http://ccmkc.kofax.com).

### <span id="page-2-1"></span>**Copyrights and trademarks**

© 1993–2016 Lexmark. All rights reserved.

THIS SOFTWARE CONTAINS CONFIDENTIAL INFORMATION AND TRADE SECRETS OF KOFAX. USE, DISCLOSURE OR REPRODUCTION IS PROHIBITED WITHOUT THE PRIOR EXPRESS WRITTEN PERMISSION OF KOFAX.

Kofax, the Kofax logo, and the Kofax product names stated herein are trademarks or registered trademarks of Kofax in the U.S. and other countries. All other trademarks are the trademarks or registered trademarks of their respective owners.

U.S. Government Rights Commercial software. Government users are subject to the Kofax standard license agreement and applicable provisions of the FAR and its supplements.

You agree that you do not intend to and will not, directly or indirectly, export or transmit the Software or related documentation and technical data to any country to which such export or transmission is restricted by any applicable U.S. regulation or statute, without the prior written consent, if required, of the Bureau of Export Administration of the U.S. Department of Commerce, or such other governmental entity as may have jurisdiction over such export or transmission. You represent and warrant that you are not located in, under the control of, or a national or resident of any such country.

DOCUMENTATION IS PROVIDED "AS IS" AND ALL EXPRESS OR IMPLIED CONDITIONS, REPRESENTATIONS AND WARRANTIES, INCLUDING ANY IMPLIED WARRANTY OF MERCHANTABILITY, FITNESS FOR A PARTICULAR PURPOSE OR NON-INFRINGEMENT, ARE DISCLAIMED, EXCEPT TO THE EXTENT THAT SUCH DISCLAIMERS ARE HELD TO BE LEGALLY INVALID.

## **Error Report Settings**

<span id="page-3-1"></span><span id="page-3-0"></span>The error report settings influence the appearance of the error document. ITP will produce an error document if the Create Model of the ITPRunCrtRun command fails. The following settings can be used:

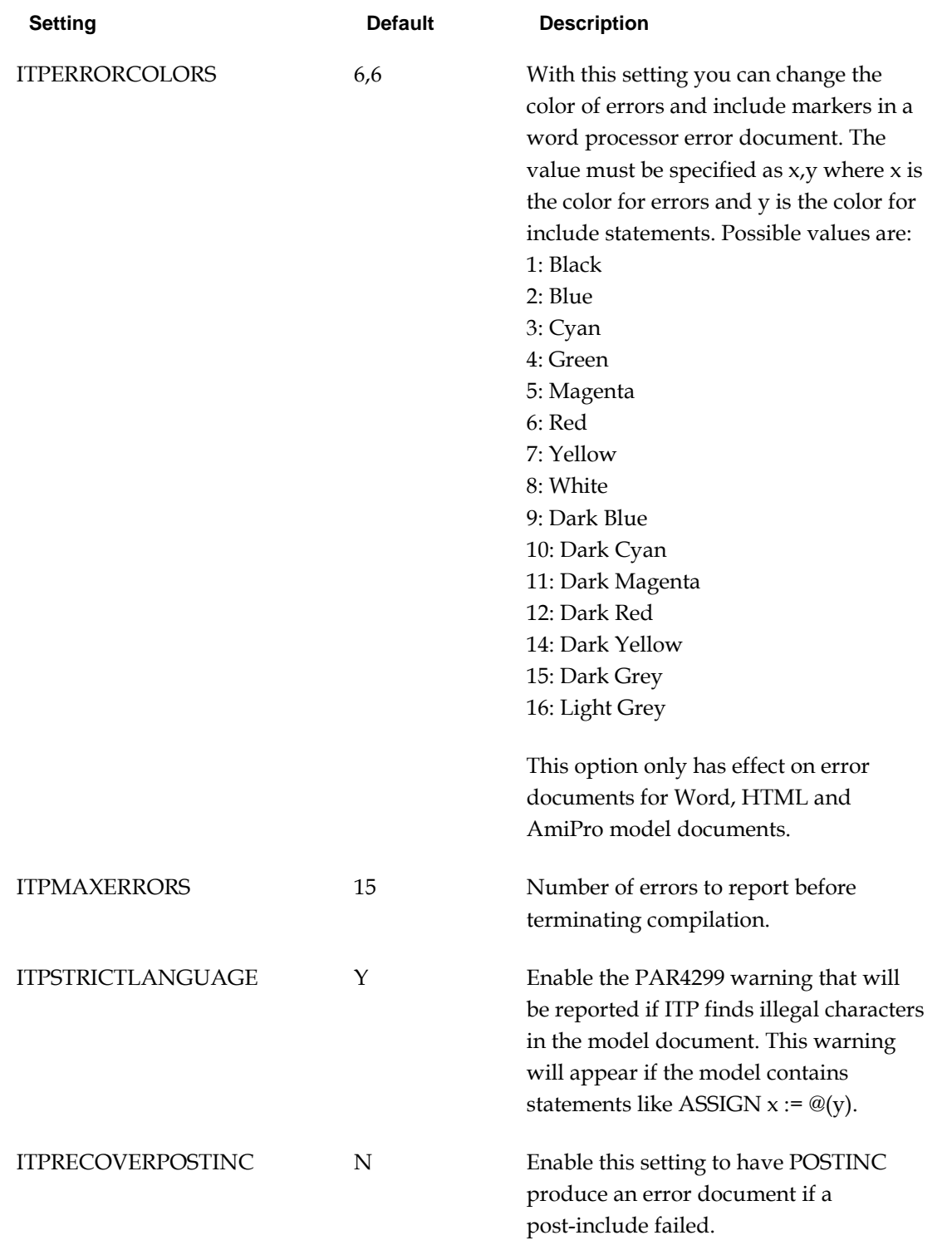

ITPERRORLINKS Y Disable this setting to suppress the generation of hyperlinks for nested statements in the ITP model language (IF ... THEN ... ELSE ... FI, DO ... OD). If a model contains more than 32.000 such statements the resulting error document might not open in the wordprocessor unless this setting is disabled.

## **Word Processor Settings**

<span id="page-5-1"></span><span id="page-5-0"></span>These settings affect the result document.

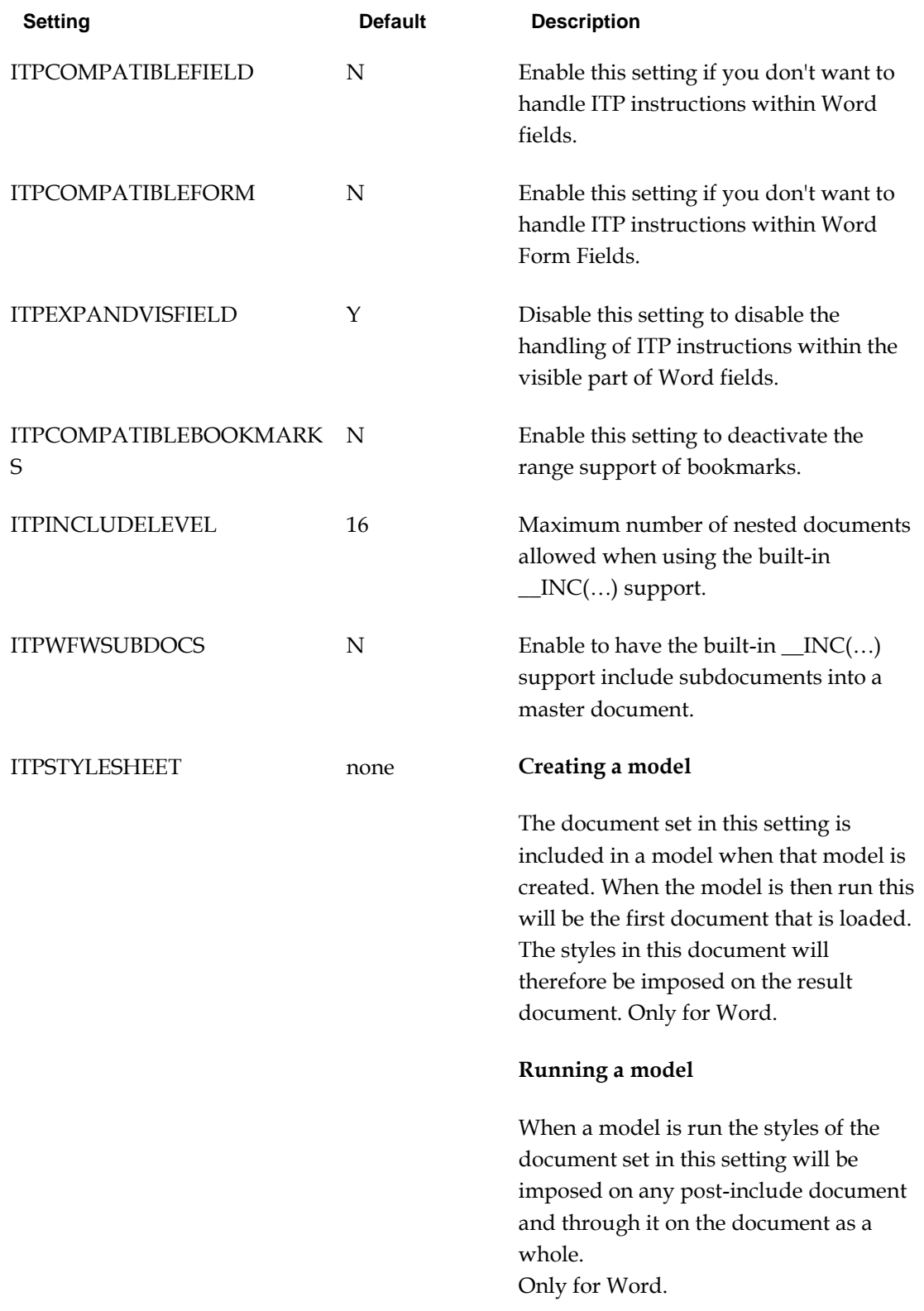

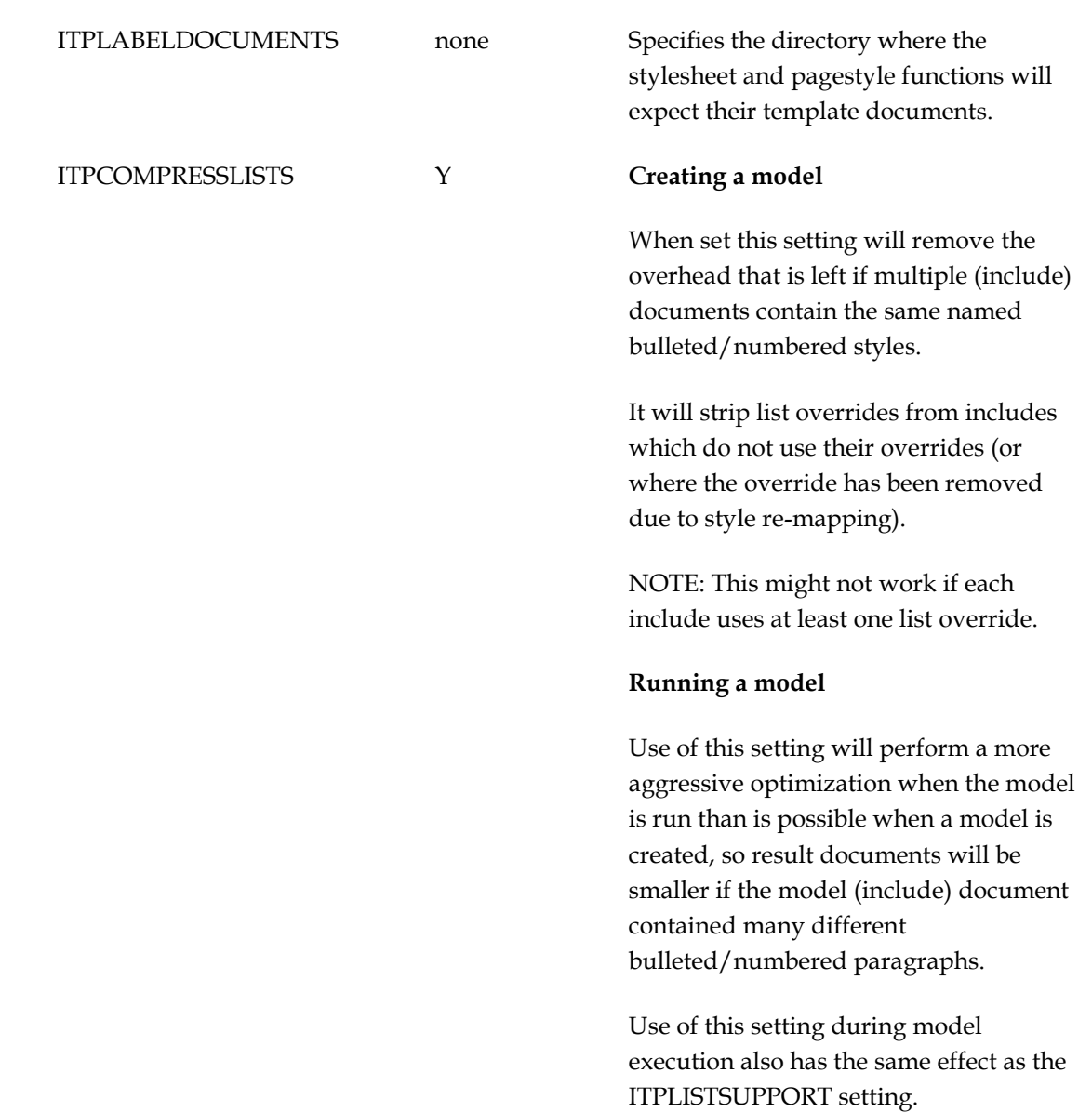

### ITPLISTSUPPORT Y **Creating a model**

This setting will include the bullet/numbering gallery from the model document into the model for later use in the result document

Note: Models created with this option enabled cannot be run with pre 2.1.14 ITP versions.

#### **Running a model**

When a model is run this setting will produce the result document in such a way that Word will renumber all bullets/numbered lists when the document is opened.

If the model document has been created with this option enabled, a bullet/numbering gallery will also be included in the result document. The presence of this gallery data is necessary to prevent Word from changing the bullet/numbering style in some situations when a user edits the document.

## **Other Settings**

<span id="page-8-1"></span><span id="page-8-0"></span>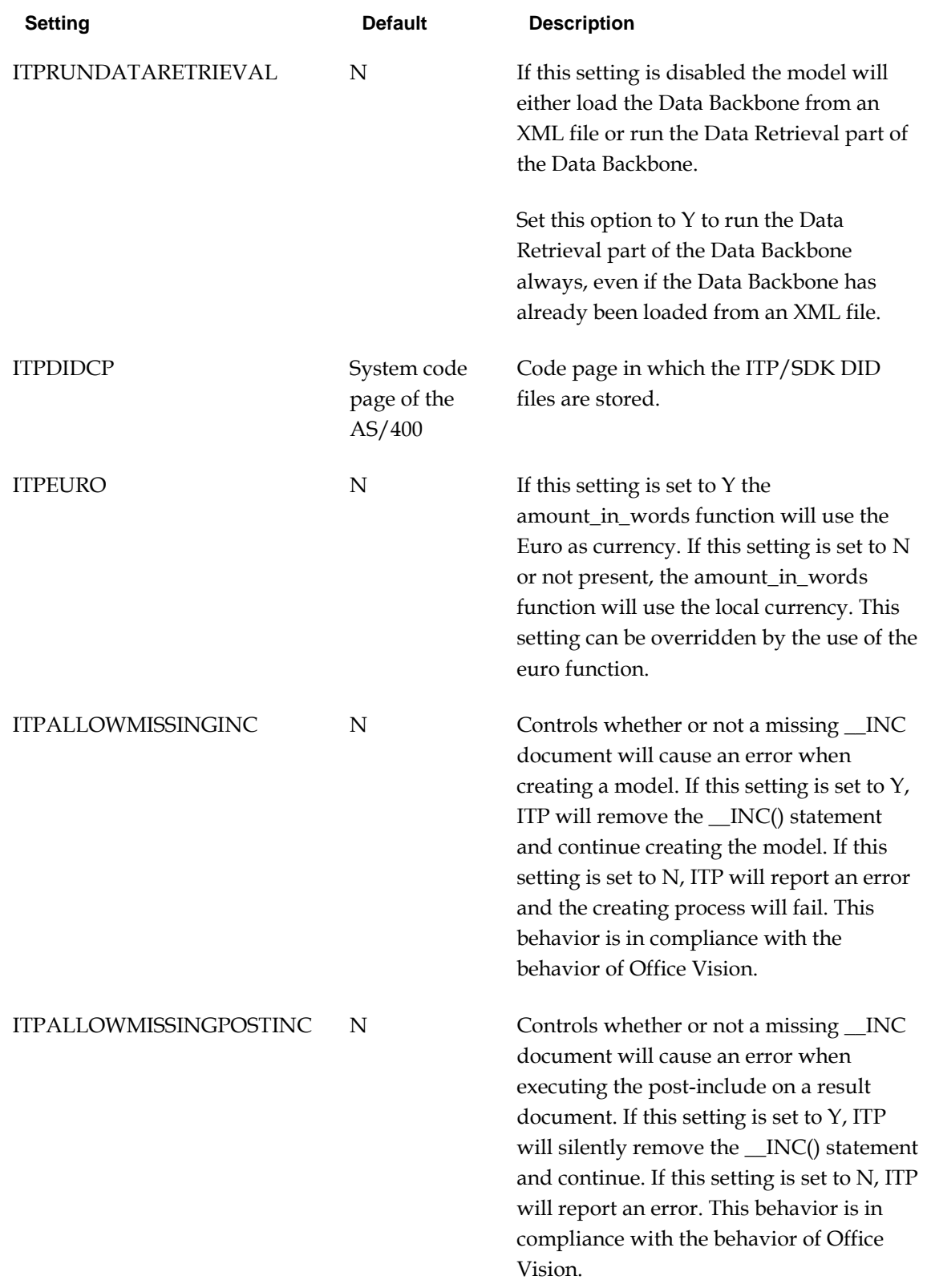

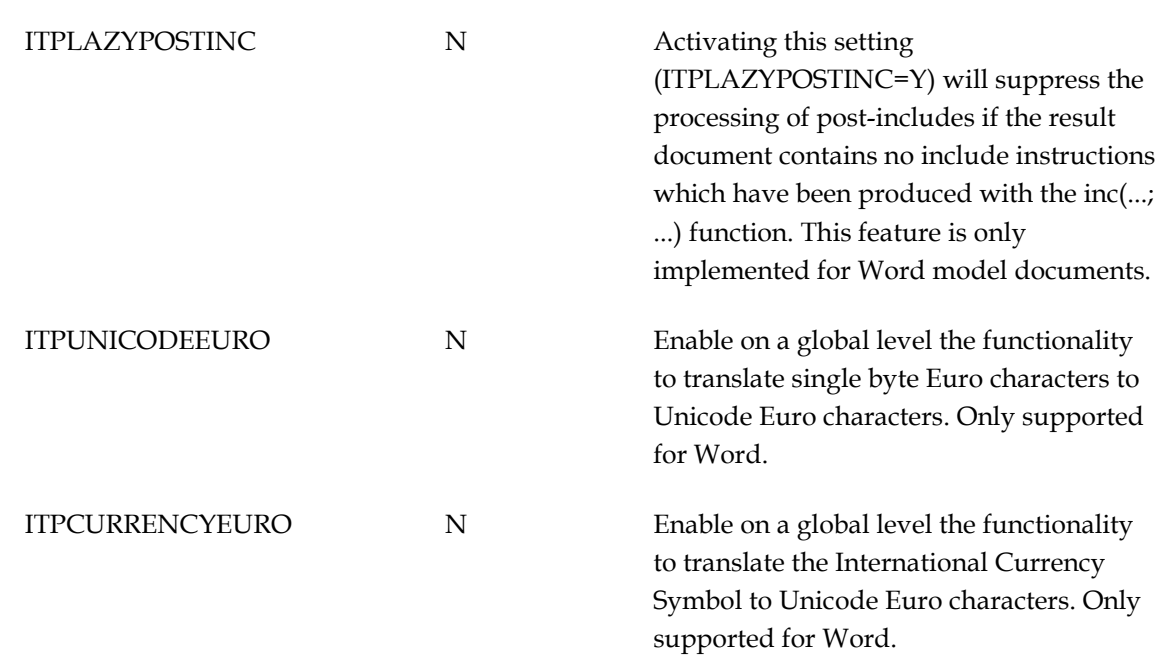

The next settings affect the amount of memory ITP Word processor Support uses and the way it handles temporary files.

The Word support will produce a large number of temporary files for administrative purposes. With the default settings only a few of these files should ever exceed the default ITPOUTPUTCACHE setting. Increasing either ITPOUTPUTCACHE and/or ITPMAXTMPOPEN can improve performance while producing large result documents.

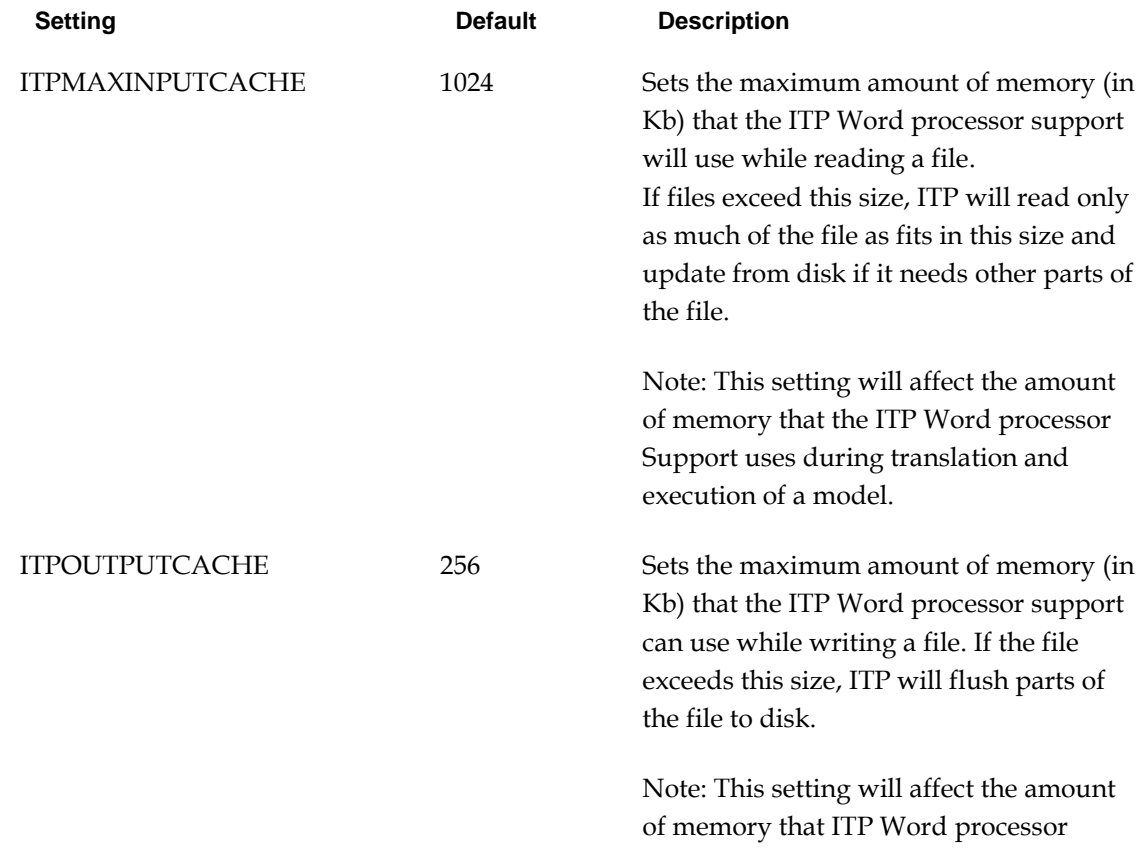

Support uses during execution of a model. ITPMAXTMPOPEN 1 Sets the number of temporary files that is kept open simultaneously. If the size of an output file exceeds the size indicated with ITPOUTPUTCACHE, this file is flushed to disk.

ITPMAXINPUTCACHE primarily affects performance during the model creation process and post-include process.

ITPOUTPUTCACHE and ITPMAXTMPOPEN affect performance during the run model process and post-include process.

#### **Note**

The effect of assigning more memory with the ITPOUTPUTCACHE setting should be primarily noticeable while producing large result documents on a system that has sufficient hardware resources available

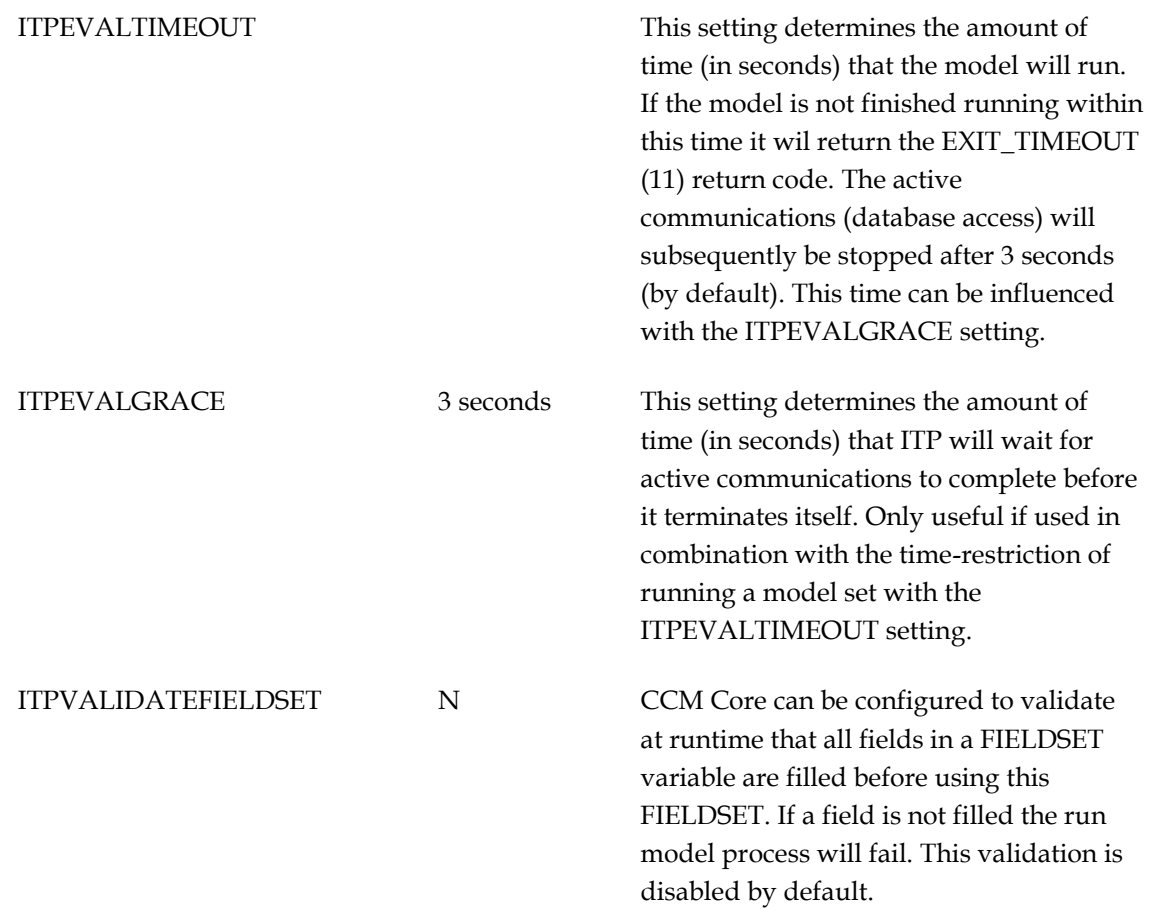

The following settings affect CCM Core runtime behaviour when using dynamic content:

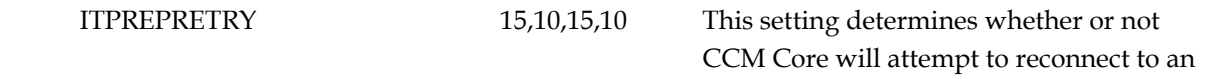

unavailable CPD or Editorial. The first pair of numbers are the *number of connection attempts* and the *delay between connection attempts in seconds* for interactive model runs. The second pair of numbers are the same for non-interactive runs. Set the *number of connection attempts* to 0 to disable any recovery attempts.

It is recommended to combine this setting with the job timeout feature of CCM Core.

This setting controls whether or not CCM Core is restricted to dynamic content from a single project or if it can retrieve dynamic content from multiple projects.

Change this setting to Y for compatibility with CCM Repository 3.5 projects which use library projects.

### ITPDISABLEPROJECTCONSTRA INT

### **Index**

<span id="page-12-0"></span>**C** Copyrights and trademarks • 3 **E** Error Report Settings • 4 **I** Introduction tot the CCM Core CFG Settings Manual • 3 **O** Other Settings • 9 **W** Word Processor Settings • 6